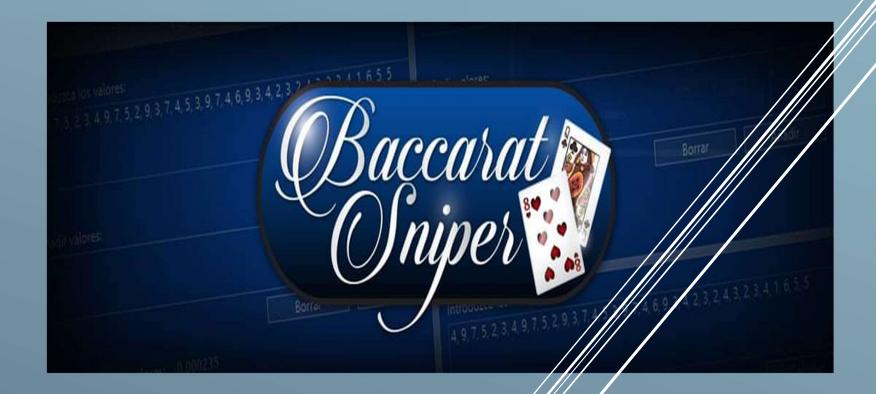

BACCARAT SNIPER OWNER MANUAL.

## **Baccarat Sniper**

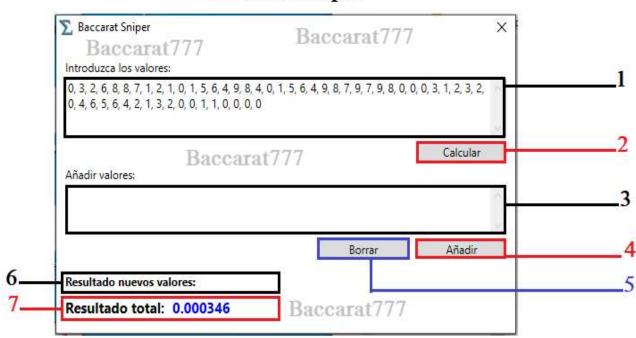

Before using Baccarat Sniper read carefully the manual detailed below, all the information necessary to perfectly handle this software is detailed here.

- 1. This window is where you will manually enter all the playing cards that have come out and are coming out of the deck of cards, it is recommended to always write down approximately half of the deck of cards, example: if you are playing 8-deck Baccarat, then you must write down 4-decks or approximately 40 plays and from then on you will select "Calculate"
- 2. Calcular: (calculate) this button is the one that you will select once you have entered the playing cards, clicking on this button Baccarat Sniper Software for Baccarat will show you the results of the calculations.
- 3. Añadir Valores: (add values) In this window you will be able to add game card values that come out after having scored the first 40 plays. If you decide to write down in this window you have to know that these values will only be added to the main window if you click on "Añadir" button #4, but these values will not be removed from this window (window #3) unless you Click on "Borrar" button #5.
- 4. Añadir: (add) If you decide to annotate in the secondary window (window # 3) then the "Añadir" button will serve to add these values (playing cards) to those already in progress in the main window (window #1), but once you have added them It will be good and advisable to delete them from the secondary window using the button #5 "Borrar"

- 5. Borrar: (delete) If you decide to score in the secondary window (window #3) then the "Borrar" button will serve to remove these values (playing cards) from this same secondary window (window #3). We always recommend once you start using this window to follow the following methodology: write down in window #3 (after move #40) ----> click on button #4 "Añadir" ----> these values are added The main window (Window #1) ----> click on button #5 "Borrar" ----> you are ready to repeat the whole process.
- 6. Resultado nuevos valores: (result new values) every time you use secondary window #3 then in this area (window #6) the values of all the cards that you enter will be shown. It is worth clarifying that the values shown in this window #6 are cumulative, that is, it does not matter that you delete with the button #5, these values will persist, this is useful to have a perspective of how the numerical morphology of the card shoe and how these changes directly affect the end result of the game.
- 7. Resultado Total: (total result) Without a doubt, the central axis of this program, in this window or section is where the numerical results of the playing card shoe will be shown. This is: You write all the values of the playing cards out, from number 1 to number 40, (play 1 to play 40) at this point you click on button #2 and the current value of the card shoe will be displayed in this window #7 in terms of Baccarat, if the value shown in this section is "0.001000 blue" or higher, then bets on the Banker will be highly recommended, otherwise if we have a value of "-0.001000 red" or lower, then the bets to Player will be recommended, we do not recommend Tie bets since they are the least advantageous for you, but in ranges from "0.000075 blue" to "-0.000100 red" it is more likely (but not infallible) plays at Tie.

Additional note: if you learn to use window #3 effectively then you will have an additional tool, since when the values shown in this are positive and those shown in window #7 are the optimal ones indicated in this section, then You are more likely to bet on the Banker, otherwise, if the values shown in window #3 are negative and those shown in window #7 are negative, then your chances of winning at Player bets are much higher.

Notice important: Remember that no system or program is 100% infallible, Baccarat is an extremely erratic game, this tool will give you a betting advantage in moments where the percentage mathematics of the game allows it (and not all the time). Do not expect to win in all the bets that You do if you pretend to play in all the plays even if they do not meet the requirements set out above, however take advantage of the solid victories that Baccarat Sniper will give you when the moment is right and more importantly: know how to withdraw on time with profits.

| Enjoy Baccarat Sniper            |  |  |
|----------------------------------|--|--|
| Sincerely, the Baccarat777 team. |  |  |
|                                  |  |  |
|                                  |  |  |
|                                  |  |  |
|                                  |  |  |
|                                  |  |  |
|                                  |  |  |
|                                  |  |  |
|                                  |  |  |
|                                  |  |  |
|                                  |  |  |
|                                  |  |  |
|                                  |  |  |
|                                  |  |  |
|                                  |  |  |
|                                  |  |  |
|                                  |  |  |
|                                  |  |  |
|                                  |  |  |
|                                  |  |  |
|                                  |  |  |
|                                  |  |  |
|                                  |  |  |
|                                  |  |  |
|                                  |  |  |
|                                  |  |  |
|                                  |  |  |
|                                  |  |  |
|                                  |  |  |
|                                  |  |  |
|                                  |  |  |
|                                  |  |  |
|                                  |  |  |
|                                  |  |  |
|                                  |  |  |
|                                  |  |  |